*IBM SPSS Modeler Entity Analytics - Installazione*

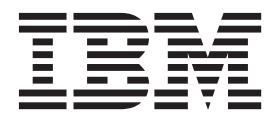

# **Indice**

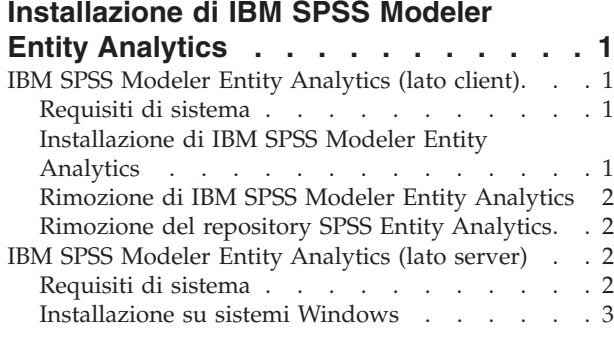

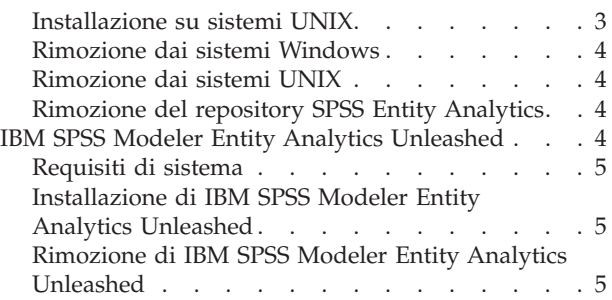

# <span id="page-4-0"></span>**Installazione di IBM SPSS Modeler Entity Analytics**

# **IBM SPSS Modeler Entity Analytics (lato client)**

**IBM® SPSS Modeler Entity Analytics** aggiunge una dimensione supplementare all'analisi predittiva IBM SPSS Modeler. Se l'analisi predittiva tenta di prevedere il comportamento futuro sulla base di dati precedenti, l'analisi dell'entità si concentra sul miglioramento della coerenza dei dati correnti risolvendo i conflitti tra gli stessi record. Un'identità può essere di un individuo, un'organizzazione, un oggetto o qualsiasi altra entità per cui possa esistere ambiguità. La risoluzione dell'identità può essere essenziale in diversi campi, tra cui la gestione delle relazioni con i clienti, il rilevamento di frodi, il riciclaggio di denaro e la sicurezza nazionale e internazionale.

IBM SPSS Modeler Entity Analytics è disponibile in versione lato client e in versione lato server. È necessario installare la versione lato client in tutti i sistemi client dai quali si desidera eseguire IBM SPSS Modeler Entity Analytics.

Inoltre, installare la versione lato server solo se si utilizza SPSS Modeler Server su un sistema host Windows o UNIX. Per ulteriori informazioni, consultare l'argomento ["IBM SPSS Modeler Entity Analytics](#page-5-0) [\(lato server\)" a pagina 2.](#page-5-0)

## **Requisiti di sistema**

IBM SPSS Modeler Entity Analytics deve essere installato in un sistema dove è già installato SPSS Modeler Client. I requisiti di SPSS Entity Analytics sono identici ai requisiti di SPSS Modeler.

Per visualizzare i requisiti di sistema, andare a [http://www.ibm.com/software/analytics/spss/products/](http://www.ibm.com/software/analytics/spss/products/modeler/requirements.html) [modeler/requirements.html.](http://www.ibm.com/software/analytics/spss/products/modeler/requirements.html)

SPSS Entity Analytics richiede un repository DB2 per archiviare le entità per la corrispondenza.Se non si dispone già di un'installazione DB2 per ospitare il repository, il programma di installazione fornisce la possibilità di installare un DB2 10.5 sul computer locale per utilizzarlo come repository. Se si pianifica di installare DB2 10.5, fare riferimento a [Requisiti di sistema e prerequisiti di installazione DB2 10.5.](http://pic.dhe.ibm.com/infocenter/db2luw/v10r5/index.jsp?topic=%2Fcom.ibm.db2.luw.qb.server.doc%2Fdoc%2Fr0006867.html)

**Nota:** Se si sceglie di installare DB2 viene richiesto di immettere un nome utente ed una password perchè ogni istanza DB2 richiede un proprietario denominato.

**Nota:** DB2 10.5 non è disponibile su Windows 32bit, quindi se si sta utilizzando un Client 32bit, SPSS Entity Analytics è supportato solo per l'esecuzione rispetto a SPSS Modeler Server con SPSS Entity Analytics installato.

## **Installazione di IBM SPSS Modeler Entity Analytics**

Per installare IBM SPSS Modeler Entity Analytics in un sistema client, attenersi alla procedura descritta di seguito. Si noti che IBM SPSS Modeler Entity Analytics deve essere installato nel medesimo percorso di installazione di SPSS Modeler Client. Se SPSS Modeler Client non è installato, l'installazione di IBM SPSS Modeler Entity Analytics non viene eseguita.

#### **Installazione da un file scaricato**

Windows

È necessario eseguire la funzione di esecuzione automatica come amministratore:

- 1. Fare doppio clic sul file scaricato ed estrarre i file in una directory del computer.
- 2. In Esplora risorse di Windows, individuare il percorso in cui si sono estratti i file.
- <span id="page-5-0"></span>3. Sui sistemi a 32 bit, aprire la cartella *Win32*, fare clic con il pulsante destro del mouse su *Client32.exe* e scegliere **Esegui come amministratore**.
- 4. Seguire le istruzioni visualizzate sullo schermo.

#### **Installazione dal DVD**

Windows

È necessario eseguire la funzione di esecuzione automatica come amministratore:

- 1. Chiudere la finestra dell'esecuzione automatica che viene visualizzata automaticamente all'inserimento del DVD nell'unità ottica.
- 2. In Esplora risorse di Windows, spostarsi sull'unità ottica.
- 3. Fare clic con il pulsante destro del mouse su *setup.exe* nella directory principale del DVD e scegliere **Esegui come amministratore**. Si apre la finestra di esecuzione automatica.
- 4. Scegliere Installa IBM SPSS Modeler Entity Analytics.
- 5. Seguire le istruzioni visualizzate sullo schermo.

#### **Rimozione di IBM SPSS Modeler Entity Analytics**

Per disinstallare IBM SPSS Modeler Entity Analytics, attenersi alla procedura descritta di seguito:

1. Fare clic sul pulsante Start di Windows e quindi scegliere:

**Impostazioni** > **Pannello di controllo**

- 2. Nel Pannello di controllo, selezionare **Installazione applicazioni**.
- 3. Fare clic su **Cambia/Rimuovi programmi**.
- 4. Selezionare IBM SPSS Modeler Entity Analytics dall'elenco dei programmi installati e fare clic su **Cambia/Rimuovi**. Se sul computer sono installate più versioni, prestare attenzione a scegliere la versione che si desidera rimuovere.
- Al termine della disinstallazione viene visualizzato un messaggio.

## **Rimozione del repository SPSS Entity Analytics**

Se si è installato DB2 10.5 facoltativo come repository SPSS Entity Analytics e si desidera disinstallarlo, seguire le istruzioni in [Disinstallazione dei prodotti di database DB2.](http://pic.dhe.ibm.com/infocenter/db2luw/v10r5/index.jsp?topic=%2Fcom.ibm.db2.luw.qb.server.doc%2Fdoc%2Fc0059726.html&resultof%3D%2522%2555%256e%2569%256e%2573%2574%2561%256c%256c%2569%256e%2567%2522%2520%2522%2575%256e%2569%256e%2573%2574%2561%256c%2522%2520%2522%2544%2542%2532%2522%2520%2522%2564%2562%2532%2522%2520%2522%2564%2561%2574%2561%2562%2561%2573%2565%2522%2520%2522%2564%2561%2574%2561%2562%2561%2573%2522%2520%2522%2570%2572%256f%2564%2575%2563%2574%2573%2522%2520%2522%2570%2572%256f%2564%2575%2563%2574%2522%2520)

## **IBM SPSS Modeler Entity Analytics (lato server)**

IBM SPSS Modeler Server Entity Analytics aggiunge la possibilità di eseguire analisi delle entità in un ambiente SPSS Modeler Server. Una configurazione di questo tipo consente di ottenere prestazioni migliori quando si lavora su insiemi di dati di grandi dimensioni, in quanto le operazioni che richiedono un utilizzo consistente della memoria possono essere eseguite sul server senza necessità di scaricare i dati sul computer client. È necessario che sia presente almeno una installazione client di SPSS Modeler affinché il sistema funzioni in questo modo.

Installare la versione lato server solo se si utilizza SPSS Modeler Server.

#### **Requisiti di sistema**

IBM SPSS Modeler Server Entity Analytics deve essere installato su un sistema in cui SPSS Modeler Server è già installato. I requisiti di IBM SPSS Modeler Server Entity Analytics sono identici ai requisiti di SPSS Modeler Server, fatta salva la seguente eccezione.

Se l'host SPSS Modeler Server è un sistema Solaris 10, installare prima la seguente patch zlib Solaris disponibile sul sito web Oracle:

v 125211-01

<span id="page-6-0"></span>SPSS Entity Analyticsrichiede un repository DB2 per archiviare le entità per la corrispondenza.Se non si dispone di un'installazione DB2 per ospitare il repository, il programma di installazione fornisce la possibilità di installare un DB2 10.5 sul computer locale per utilizzarlo come repository. Se si pianifica di installare DB2 10.5 fare riferimento a [Requisiti di sistema e prerequisiti di installazione DB2 10.5.](http://pic.dhe.ibm.com/infocenter/db2luw/v10r5/index.jsp?topic=%2Fcom.ibm.db2.luw.qb.server.doc%2Fdoc%2Fr0006867.html)

**Nota:** Se si sceglie di installare DB2 viene richiesto di immettere un nome utente ed una password perché ogni istanza DB2 richiede un proprietario denominato.

#### **Installazione su sistemi Windows**

IBM SPSS Modeler Server Entity Analytics deve essere installato nel medesimo percorso di installazione di SPSS Modeler Server. Se SPSS Modeler Server non è installato, l'installazione di IBM SPSS Modeler Server Entity Analytics non viene eseguita.

Windows Server 2008

Per installare IBM SPSS Modeler Server Entity Analytics su Windows Server 2008, attenersi alla procedura descritta di seguito. È necessario avviare l'esecuzione automatica (o, se si utilizzano file scaricati, il file *.exe*) come amministratore.

- 1. Accedere al computer server con privilegi di amministratore.
- 2. Se è stato scaricato un eAssembly:
	- v Fare doppio clic sul file ed estrarre i file di installazione.
	- v Accedere alla cartella in cui sono stati estratti i file di installazione e fare doppio clic su *Server64.exe*. In caso di installazione da un DVD:
	- v Inserire il DVD nell'unità ottica. Si apre la finestra di esecuzione automatica.
	- v Chiudere la finestra dell'esecuzione automatica e, in Esplora risorse di Windows, spostarsi sull'unità ottica.
	- v Fare clic con il pulsante destro del mouse su *setup.exe* nella directory principale del DVD e scegliere **Esegui come amministratore**.
	- Scegliere Installa IBM SPSS Modeler Server Entity Analytics.
- 3. Seguire le istruzioni visualizzate sullo schermo.
- 4. Riavviare l'host SPSS Modeler Server al termine dell'installazione.

#### **Installazione su sistemi UNIX**

IBM SPSS Modeler Server Entity Analytics deve essere installato nel medesimo percorso di installazione di SPSS Modeler Server. Se SPSS Modeler Server non è installato, l'installazione di IBM SPSS Modeler Server Entity Analytics non viene eseguita.

Per installare IBM SPSS Modeler Server Entity Analytics, attenersi alla procedura descritta di seguito:

- 1. Accedere come *utente root*.
- 2. Se è stato scaricato un eAssembly:
	- v Fare doppio clic sul file ed estrarre i file di installazione in un percorso a piacere.
	- v Accedere alla cartella in cui sono stati estratti i file di installazione.

In caso di installazione da un DVD:

- v Inserire il DVD nell'unità ottica assicurandosi di poter accedere a questa unità. In Solaris, il gestore del volume (il daemon *vold*) deve essere in esecuzione. In HP-UX, in caso di problemi di installazione, chiedere all'amministratore di effettuare il montaggio del dispositivo ottico tramite l'opzione -o cdcase.
- v Cambiare la directory selezionando il punto di avvio dell'unità ottica.
- 3. Eseguire lo script di installazione corrispondente al proprio ambiente UNIX. Vedere la tabella per un elenco degli nomi degli script di installazione. Accertarsi che lo script di installazione possa essere

<span id="page-7-0"></span>eseguito da *root*. Utilizzare l'opzione -i console per eseguire lo script in modalità console. Per esempio, per l'ambiente Linux a 64 bit, eseguire lo script come descritto di seguito: ea\_linux64.bin -i console

*Tabella 1. Script di installazione*.

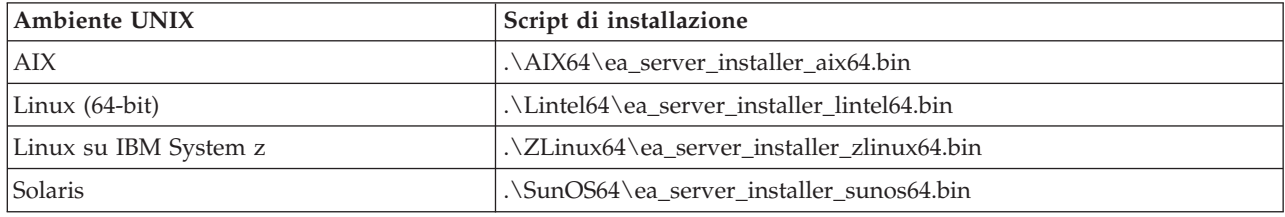

- 4. Attenersi alle istruzioni visualizzate. Quando viene richiesto di specificare la directory di installazione, scegliere la directory di installazione di SPSS Modeler Server. Se si specifica una directory diversa, viene visualizzato un messaggio di errore.
- 5. Riavviare l'host SPSS Modeler Server al termine dell'installazione.

#### **Rimozione dai sistemi Windows**

Per disinstallare IBM SPSS Modeler Server Entity Analytics, attenersi alla procedura descritta di seguito:

1. Fare clic sul pulsante Start di Windows e quindi scegliere:

**Impostazioni** > **Pannello di controllo**

- 2. Nel Pannello di controllo, selezionare **Installazione applicazioni**.
- 3. Fare clic su **Cambia/Rimuovi programmi**.
- 4. Selezionare IBM SPSS Modeler Server Entity Analytics dall'elenco dei programmi installati e fare clic su **Cambia/Rimuovi**. Se sul computer sono installate più versioni, prestare attenzione a scegliere la versione che si desidera rimuovere.
- Al termine della disinstallazione viene visualizzato un messaggio.

## **Rimozione dai sistemi UNIX**

Per disinstallare IBM SPSS Modeler Server Entity Analytics, attenersi alla procedura descritta di seguito:

- 1. Passare alla directory *Uninstall\_EntityAnalytics* all'interno della directory di installazione di SPSS Modeler Server.
- 2. Impartire il comando seguente:

./Uninstall\_EntityAnalytics

#### **Rimozione del repository SPSS Entity Analytics**

Se si è installato DB2 10.5 facoltativo come repository SPSS Entity Analytics e si desidera disinstallarlo, seguire le istruzioni in [Disinstallazione dei prodotti di database DB2.](http://pic.dhe.ibm.com/infocenter/db2luw/v10r5/index.jsp?topic=%2Fcom.ibm.db2.luw.qb.server.doc%2Fdoc%2Fc0059726.html&resultof%3D%2522%2555%256e%2569%256e%2573%2574%2561%256c%256c%2569%256e%2567%2522%2520%2522%2575%256e%2569%256e%2573%2574%2561%256c%2522%2520%2522%2544%2542%2532%2522%2520%2522%2564%2562%2532%2522%2520%2522%2564%2561%2574%2561%2562%2561%2573%2565%2522%2520%2522%2564%2561%2574%2561%2562%2561%2573%2522%2520%2522%2570%2572%256f%2564%2575%2563%2574%2573%2522%2520%2522%2570%2572%256f%2564%2575%2563%2574%2522%2520)

## **IBM SPSS Modeler Entity Analytics Unleashed**

IBM SPSS Modeler Entity Analytics Unleashed è un aggiornamento con licenza separata che amplia le funzionalità di IBM SPSS Modeler Entity Analytics eliminando le limitazioni di CPU e record per analizzare i record in un database IBM DB2.

IBM SPSS Modeler Entity Analytics Unleashed dovrebbe essere installato su un client o server dove è già installato IBM SPSS Modeler Entity Analytics. Può trattarsi di un sistema client Windows che esegue SPSS Modeler o di un sistema server che esegue SPSS Modeler Server.

# <span id="page-8-0"></span>**Requisiti di sistema**

IBM SPSS Modeler Entity Analytics EAU (Unleashed) (EAU) richiede che i seguenti prodotti siano già installati:

- v SPSS Modeler Client o SPSS Modeler Server
- IBM SPSS Modeler Entity Analytics

Questi sono gli unici requisiti di sistema preliminari.

Notare che EAU è una versione dipendente, ad esempio se si installa EAU 16, è necessario disporre di SPSS Modeler 16 e IBM SPSS Modeler Entity Analytics 16 installati.

## **Installazione di IBM SPSS Modeler Entity Analytics Unleashed**

Per installare IBM SPSS Modeler Entity Analytics Unleashed, attenersi alla procedura descritta di seguito.

Prima di iniziare

Scaricare il pacchetto di installazione o copiare i file dall'installazione al disco fisso.

#### Procedura

- 1. Verificare che SPSS Modeler non sia in esecuzione sul computer di destinazione.
- 2. Accedere come *utente root* (sistemi UNIX) o con i privilegi di amministratore appropriati. *Nota*: per i sistemi UNIX, il programma di installazione richiede che venga stabilita una sessione X Window con il server delle applicazioni. Se sul server non sono presenti le librerie X Window appropriate, utilizzare l'opzione -i console per eseguire lo script in modalità console.
- 3. Se è stato scaricato un eAssembly:
	- v Fare doppio clic sul file ed estrarre i file di installazione in un percorso a piacere.
	- v Accedere alla cartella in cui sono stati estratti i file di installazione.

In caso di installazione da DVD:

- v Inserire il DVD nell'unità ottica assicurandosi di poter accedere a questa unità. Su Solaris deve essere in esecuzione il gestore dei volumi (ovvero il daemon vold). Se si verificano dei problemi durante l'installazione su HP-UX, rivolgersi all'amministratore per avviare l'unità ottica mediate l'opzione -o cdcase.
- v Cambiare la directory selezionando il punto di avvio dell'unità ottica.
- 4. Eseguire il file *install.bin* o *install.exe*. Per i sistemi UNIX, accertarsi che lo script di installazione possa essere eseguito da *root*. Usare l'opzione -i console per eseguire lo script in modalità console.
- 5. Attenersi alle istruzioni visualizzate. Quando richiesto per una directory di installazione, utilizzare SPSS Modeler o la directory di installazione di SPSS Modeler Server (ad esempio: C:\Program Files\IBM\SPSS\Modeler[Server]*\nn)* Se si specifica una directory differente, IBM SPSS Modeler Entity Analytics Unleashed non funzionerà.

#### Come procedere

Al termine dell'installazione, verificare che la procedura sia andata a buon fine controllando una voce specifica del registro di installazione, ad esempio: *modeler\_install\_directory*/ext/bin/pasw.entityanalytics/ eau\_install.log.

## **Rimozione di IBM SPSS Modeler Entity Analytics Unleashed**

Per rimuovere IBM SPSS Modeler Entity Analytics Unleashed, attenersi alla procedura descritta di seguito.

- 1. Eseguire il programma di utilità di disinstallazione nella directory *dir\_install\_modeler*/Uninstall\_EAU/:
	- *Uninstall EAU.exe* (sistemi Windows)

v *Uninstall\_EAU* (sistemi UNIX)

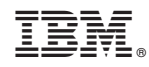

Printed in Ireland